# CSVファイルを使った学級編成

CSV形式の名簿ファイルを読み込み、学級編成を行います。

### 学年ごとに名簿データの読み込みを行う

作成したCSVファイルを読み込み、学級編成を行います。

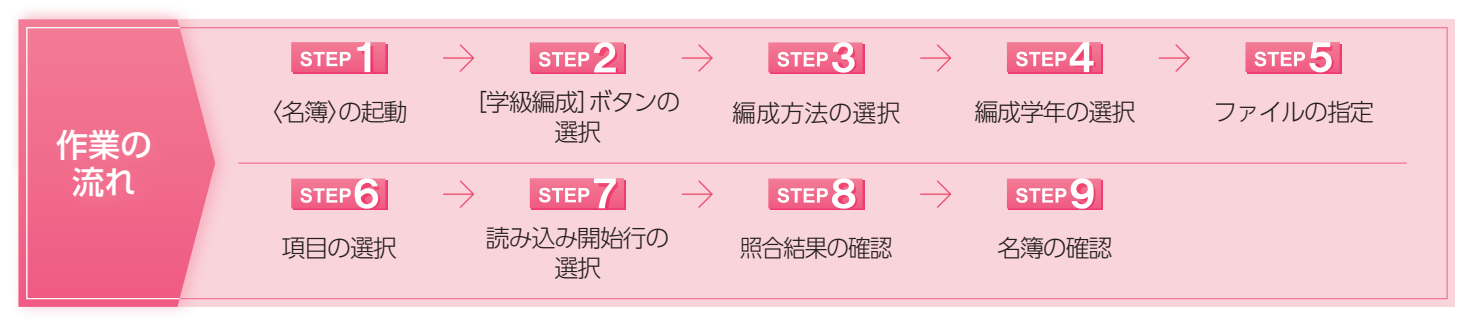

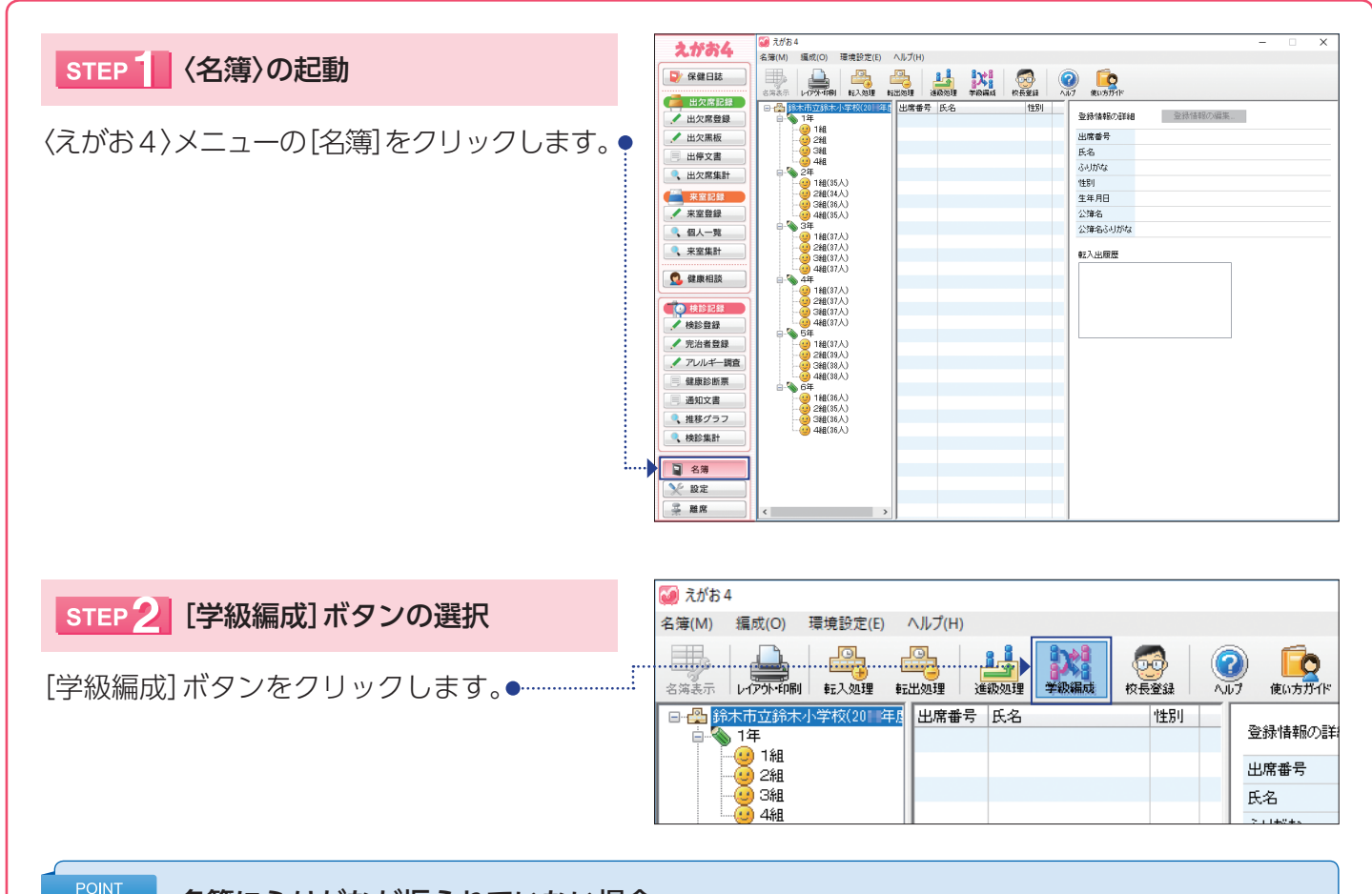

#### 名簿にふりがなが振られていない場合 ポイント 名簿にふりがなが振られていない場合は、右図のような えがお4 メッセージが表示されます。 [はい]ボタンをクリックすると、自動的に推測してふりが 名簿にふりがなが入力されていない児童・生徒がいます。 ふりがなを自動設定します。 なが振られます。正しいふりがなになっているか、確認し、 よろしいですか? 必要に応じて修正をしてください。 ふりがなが振られていないと、正しく学級編成を行うこと はい(Y) いいえ(N) ができません。

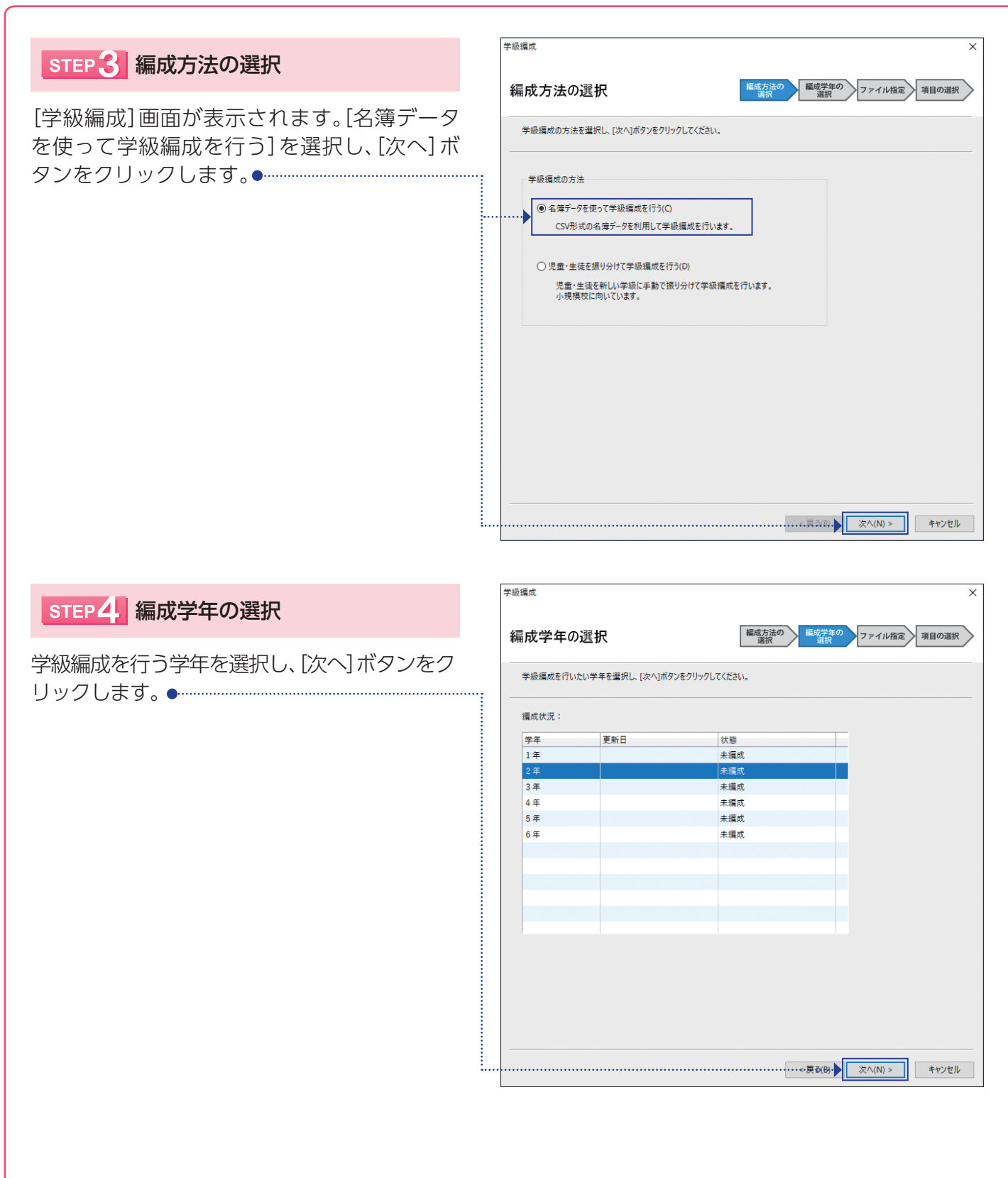

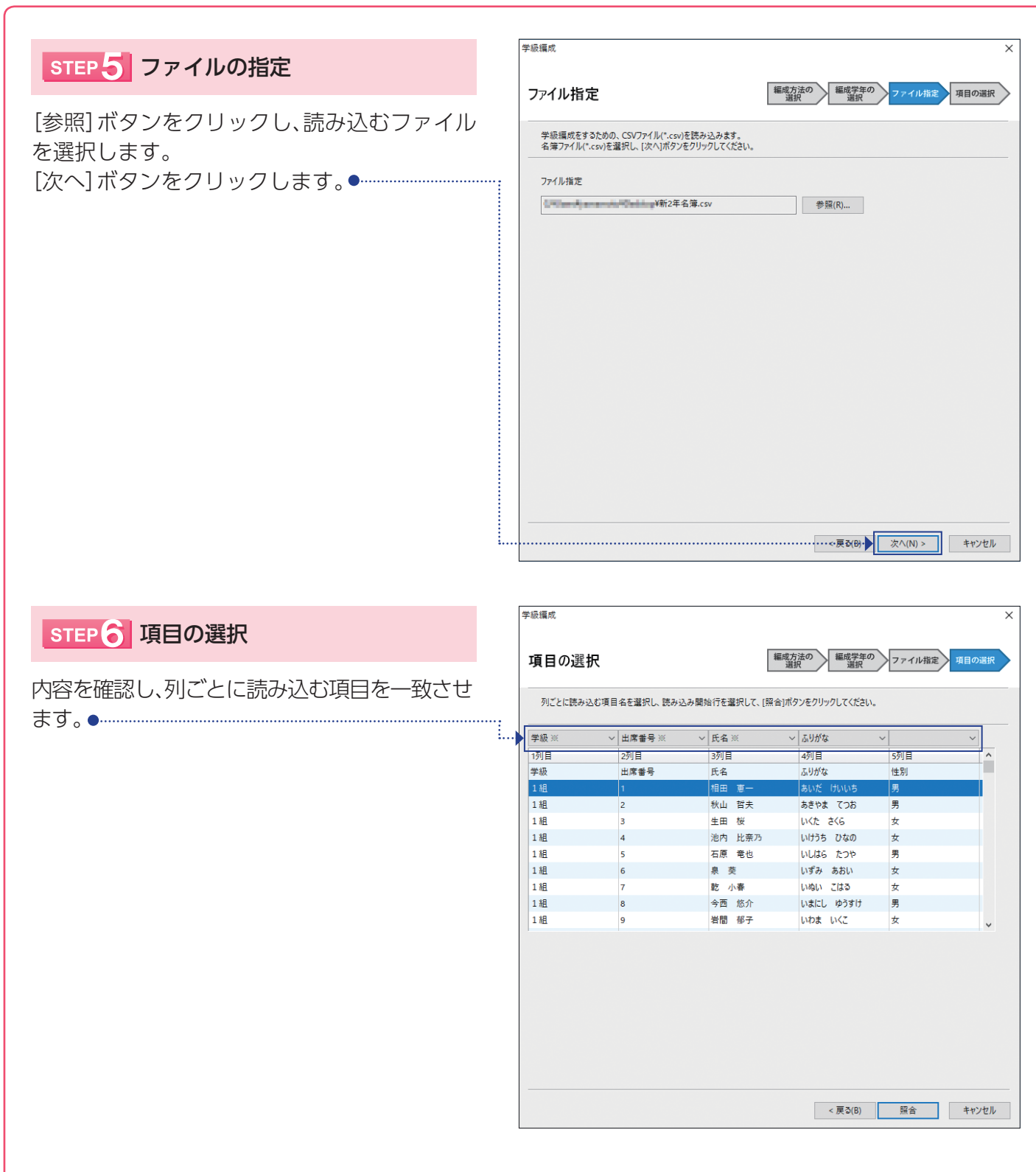

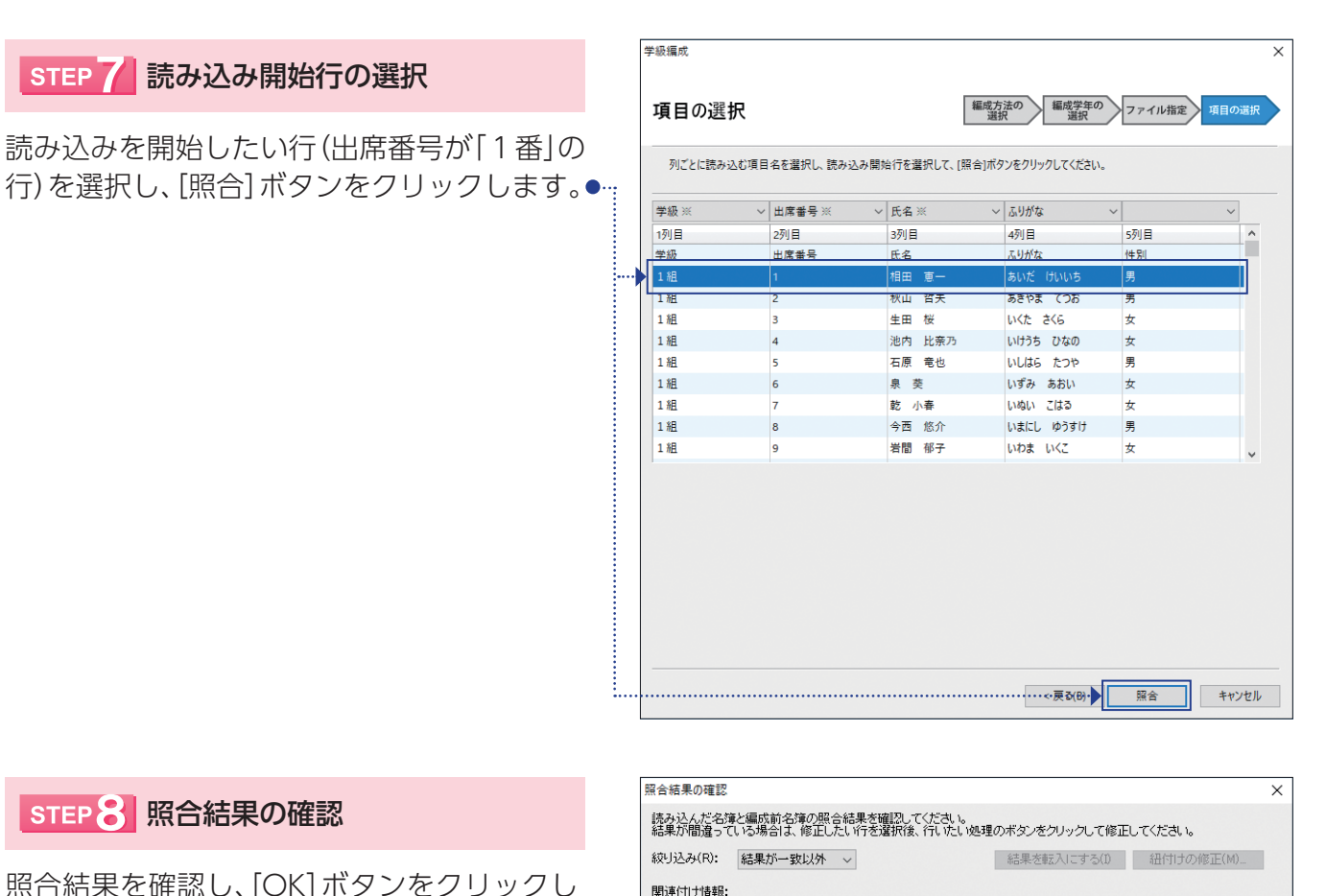

## ます。

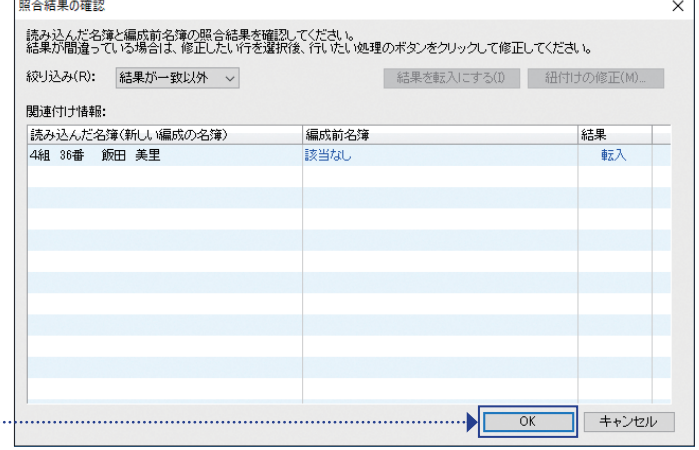

### STEPS 名簿の確認

[名簿]画面が表示されます。 学級編成を行った学級を選択し、[名簿表示]ボ タンをクリックします。名簿を確認します。●

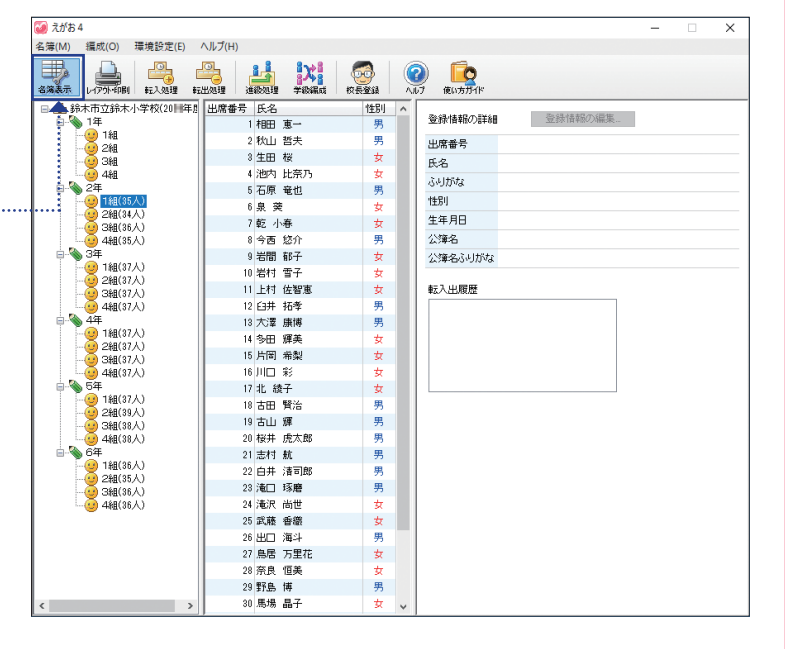